# LESEBESTÄTIGUNGEN

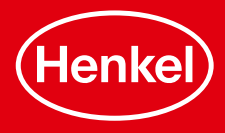

# LESEBESTÄTIGUNGEN

Diese Nachricht hat ein Uhrensymbol, weil sie noch nicht abgeschickt werden konnte.  $10:54 \, \textcircled{1}$ Diese Mitteilung hat einen grauen Haken, weil sie vom Whatsapp-Server angenommen wurde.  $10:55 \checkmark$ Zwei graue Haken zeigen an, dass die Nachricht beim Empfänger angekommen ist.  $10:56 \frac{1}{2}$ Nun sehen Sie zwei blauen Haken. Das bedeutet, dass die Mitteilung gelesen wurde.  $10:56 - 4$ 

## **Standardeinstellung**

Dadurch, dass die Haken blau werden, kann der Sender sehen, dass der Empfänger die Nachricht gelesen hat.

 $11:43$ **a ≼ କ**ା 79%∎  $\leftarrow$  Einstellungen  $\alpha$ gg Konto  $\bullet$ Sicherheitsbenachrichtigungen. Nummer ändern Datenschutz  $\bullet$ Kontakte blockieren, selbstlöschende Nachrichten Avatar  $\blacksquare$ Erstellen, bearbeiten, Profilbild Chats e Design, Hintergründe, Chatverlauf Benachrichtigungen ▲ Nachrichten-, Gruppen- und Anruftöne Speicher und Daten  $\bigcirc$ Netzwerknutzung, autom. Download App-Sprache  $\bigoplus$ Deutsch (Sprache des Geräts) Hilfe  $\odot$ Hilfebereich, Kontakt, Datenschutzrichtlinie

 $\bigcap$ 

 $\langle$ 

 $\mathbf{H}$ 

### $\leftarrow$  Datenschutz

Wer kann meine persönlichen Infos sehen?

Zuletzt online/Online Niemand/Alle

Profilbild Alle

 $Info$ Alle

**Status** Meine Kontakte

Lesebestätigungen Wenn ausgeschafter, sendest und erhältst du keine Lesebestätigungen. In Gruppenchats werden Lesebestätigungen immer gesendet.

Aktiviert oder Deaktiviert werden kann diese Funktion über: **Einstellungen -> Datenschutz -> Lesebestätigungen** 

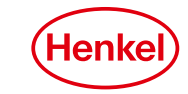

#### 2 PRESENTATION TITLE